# **Gitlab maintenance**

## **Cleanup**

<https://docs.gitlab.com/ee/raketasks/cleanup.html>

### **Orphaned artifacts**

```
sudo gitlab-rake gitlab:cleanup:orphan_job_artifact_files
I, [2020-07-09T06:53:53.293070 #17939] INFO -- : [DRY RUN] Looking for
orphan job artifacts to clean up
I, [2020-07-09T06:53:53.293493 #17939] INFO -- : [DRY RUN] find command:
'/usr/bin/ionice -c best-effort find -L /var/opt/gitlab/gitlab-
rails/shared/artifacts -mindepth 6 -maxdepth 6 -type d'
I, [2020-07-09T06:53:56.433277 #17939] INFO -- : [DRY RUN] Processed 134037
job artifact(s) to find and cleaned 55761 orphan(s).
I, [2020-07-09T06:53:56.433444 #17939] INFO -- : To clean up these files
run this command with DRY_RUN=false
sudo gitlab-rake gitlab:cleanup:orphan_job_artifact_files DRY_RUN=false
I, [2020-07-09T06:54:44.061772 #18110] INFO -- : Looking for orphan job
artifacts to clean up
I, [2020-07-09T06:54:44.061940 #18110] INFO -- : find command:
'/usr/bin/ionice -c best-effort find -L /var/opt/gitlab/gitlab-
rails/shared/artifacts -mindepth 6 -maxdepth 6 -type d'
I, [2020-07-09T06:54:51.099409 #18110] INFO -- : Processed 134037 job
artifact(s) to find and cleaned 55761 orphan(s).
```
### **Not expired artifacts**

- Using python tool: [Glartifacts](https://gitlab.com/haboustak/glartifacts)
- Doc:<https://glartifacts.readthedocs.io/en/latest/>

On Gitlab server:

```
sudo apt-get remove python-pip
sudo apt-get install python3-pip
pip3 install --upgrade pip
sudo apt-get install postgresql postgresql-server-dev-all
sudo systemctl disable --now postgresql.service
sudo pip install \
      'grpcio>=1.15.0' \
      'protobuf>=3.6.1' \
```

```
'psycopg2>=2.6' \
 'pyyaml>=3.11'
```
**sudo** pip **install** glartifacts

Usage:

glartifacts list

```
glartifacts remove --strategy LASTGOOD_PIPELINE --dry-run
group/subgroup/project
```
glartifacts remove --strategy LASTGOOD\_PIPELINE --all

*# by default Sidekiq task 'cronjob:expire\_build\_artifacts' is running every 50 minutes, force it now # Go to https://gitlab.example.com/admin/background\_jobs --> "Cron" tab and "enqueue Now" # and check results:* glartifacts list

#### **Job logs**

Hundreds of jobs with build log size of 16MB can occupy gigabytes on disk. [Job artifacts using too](https://docs.gitlab.com/ee/administration/job_artifacts.html#job-artifacts-using-too-much-disk-space) [much disk space](https://docs.gitlab.com/ee/administration/job_artifacts.html#job-artifacts-using-too-much-disk-space)

From: <https://niziak.spox.org/wiki/> - **niziak.spox.org**

Permanent link: **<https://niziak.spox.org/wiki/git:gitlab:maintenance>**

Last update: **2020/07/09 14:08**

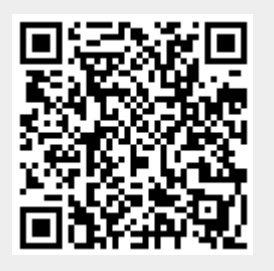